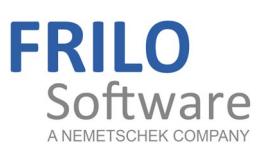

# Output and printing

FRILO Software GmbH

www.frilo.com

info@frilo.com

as of 16.08.2018

<span id="page-0-0"></span>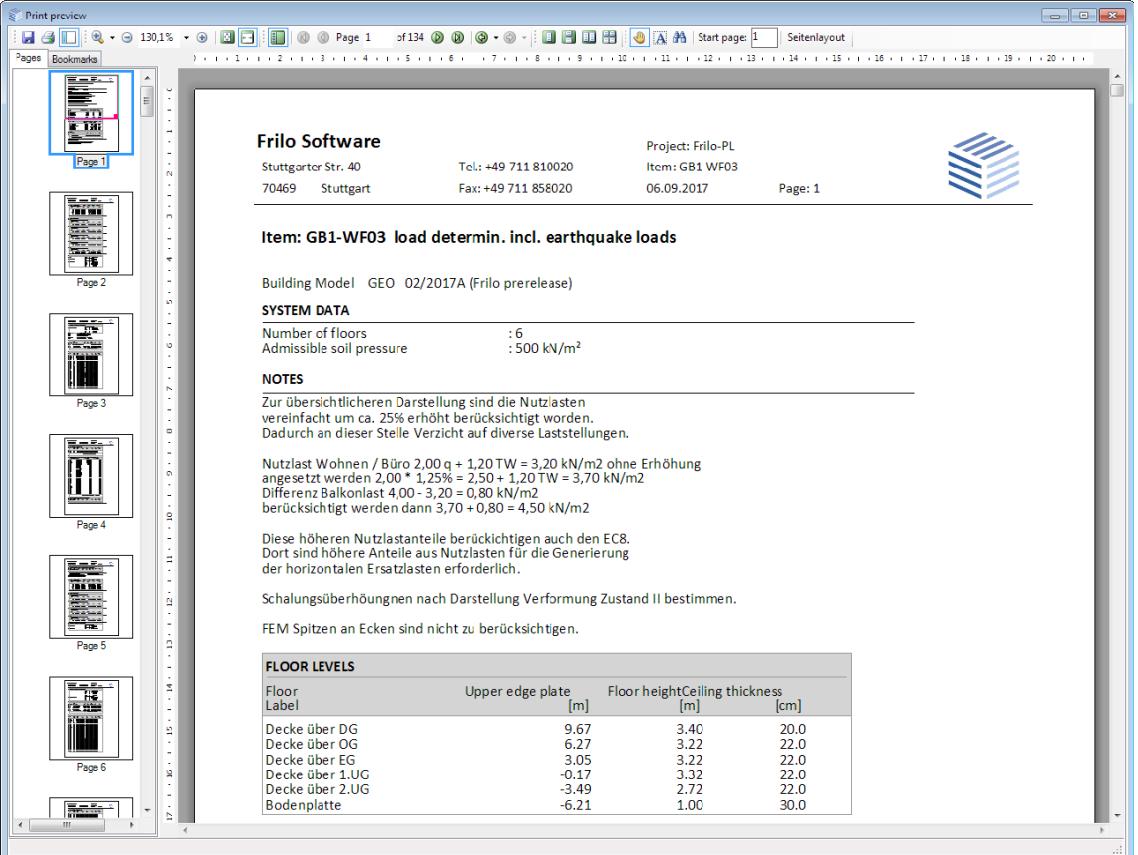

## Output and printing

#### **Contents**

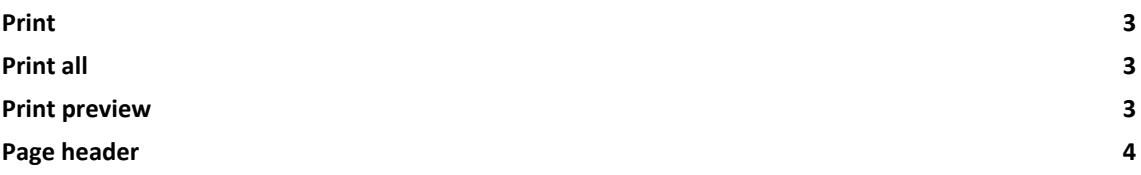

Note:

With the [Frilo.Document.Designer](#page-0-0) the documents of a project can be organized much easier and more comfortable. In addition to the static outputs from the Frilo calculation programs, external formats and applications can also be integrated into the document using FDD. FDD offers practical functions and extensive layout options

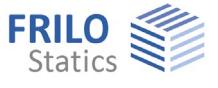

#### <span id="page-2-0"></span>**Print**

**Menu options File Print ...** 

Launches the print. In a dialog you can choose the print settings.

You can also click on the printer-icon to start the print.

### <span id="page-2-1"></span>**Print all**

Menu options  $\triangleright$  File  $\triangleright$  Print All

All data selected for output in the output profile are printed.

#### **Output scope / output profile**

Applications with complex output options offer an "**output** 

**profile**", where the user can customize the scope of the output. The corresponding dialog window is most of the time displayed in the FDC selection and/or command area or can be activated via the menu item "Edit".

#### <span id="page-2-2"></span>**Print preview**

Menu options ▶ File ▶ Print Preview

The print preview allows the user to check the page layout before printing.

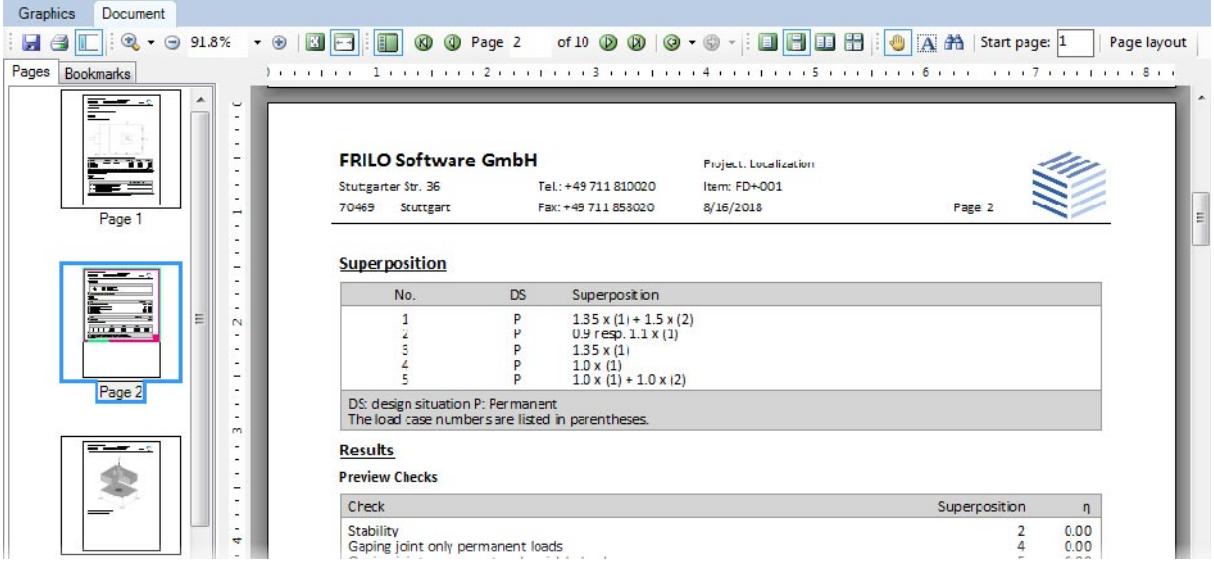

The whole page is shown. Scrolling back or forth displays the previous or subsequent page. The user can select the page to be displayed also by clicking on the corresponding thumbnail in the left screen section.

The thumbnails and bookmarks can be hidden or displayed.

Various zoom (magnifying glass button) and page view functions are available.

Hints to the functions of the buttons are displayed in the form of tooltips when the user moves the mouse cursor over the button.

e starts the output on a printer.

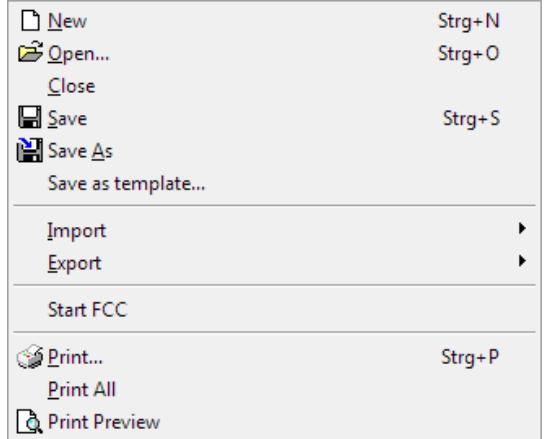

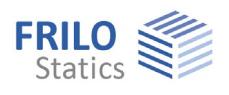

## <span id="page-3-0"></span>**Page header**

You can define your own page header in the [Frilo.Control.Center](#page-0-0) > Pagelayout or in the [Frilo.Document.Designer](#page-0-0), if this application is installed.

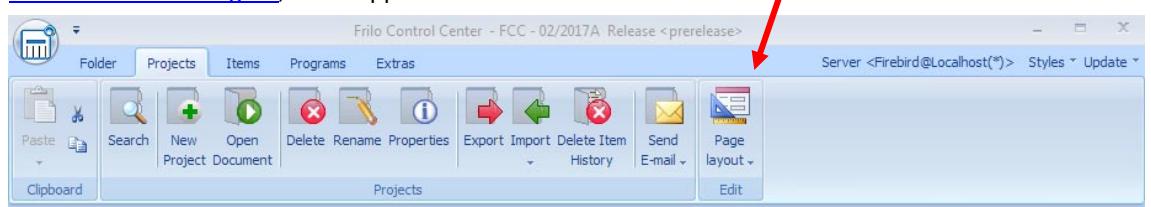